## **AIDIAN**

## **QuikRead go® Instrument vejledning til ændring af Hb-enhed til mmol/L**

Permanent enhedsskift skal ske via Basis og Avancerede indstillinger

- Vælg INDSTILLINGER i hovedmenuen  $\rightarrow$  FLOWMÅLING  $\rightarrow$  VEDLIGEHOLD  $\rightarrow$  BASIS INDSTILLINGER  $\rightarrow$  START
- Vælg sprog og tryk JA
- Tryk NÆSTE frem til: Skal disse ændringer gemmes? Tryk JA
- Vælg AVANCEREDE INDSTILLINGER og Tryk NÆSTE
- Vælg TEST PARAMETRE (midt på skærmen)

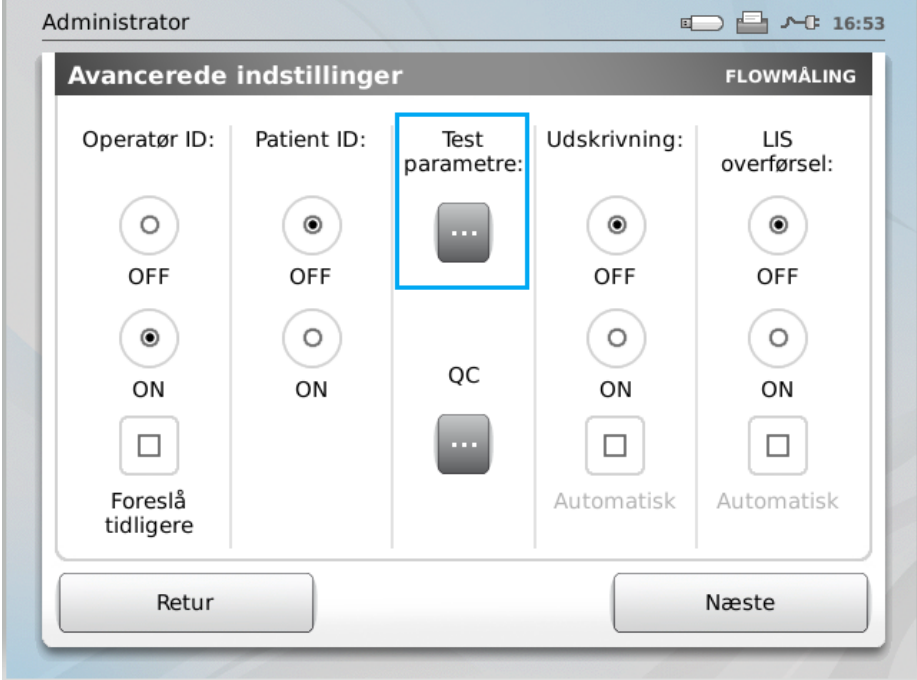

- Tilføj ADMIN PASSWORD: Tryk på ABC og skriv **QRGOSET**
- Tryk OK
- Vælg CRP+Hb og tryk OK
	- o Vælg mmol/l og tryk OK
- Vælg wrCRP+Hb og tryk OK
	- o Vælg mmol/l og tryk OK

## **AIDIAN**

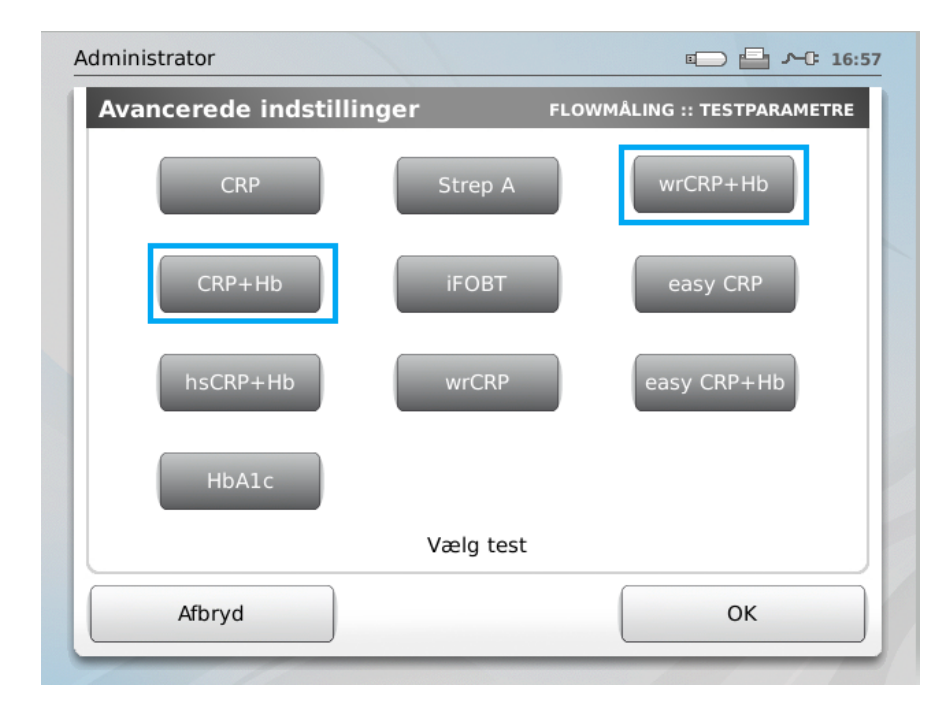

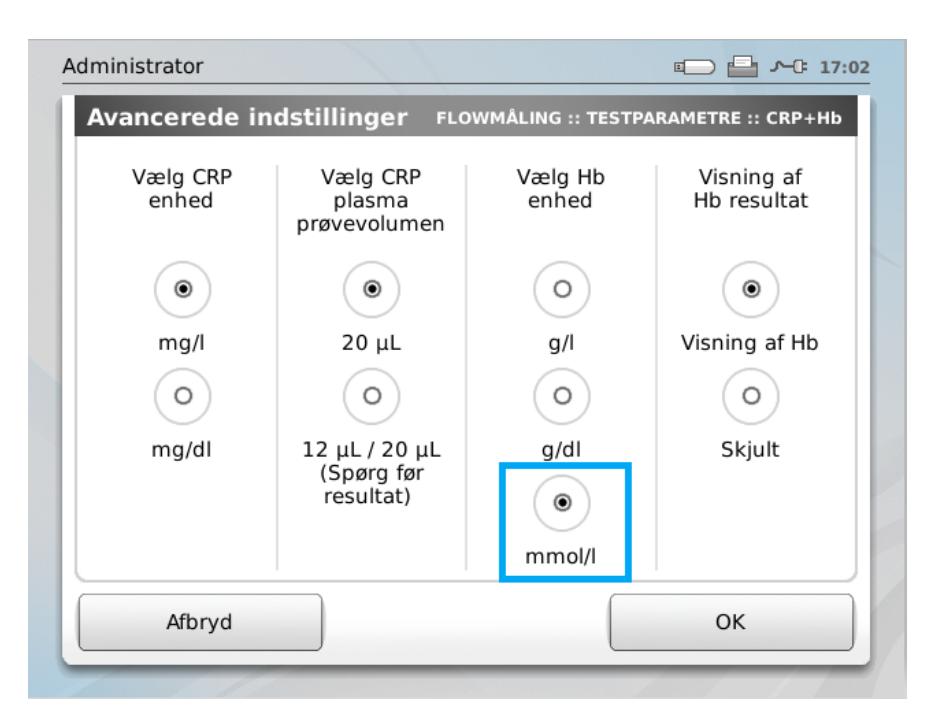

- Tryk OK og Vælg NÆSTE
- Vælg NÆSTE og vælg igen
- Vælg JA ændringerne gemmes